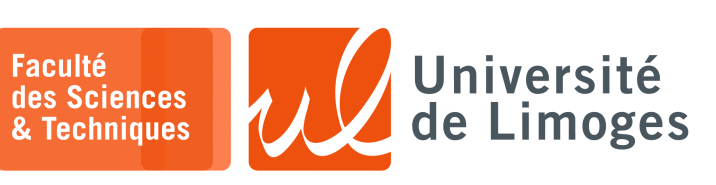

*Master 2nde année*

*TMC*

TP nº1

*ESP32 et installation de µPython* 

# **Détection de l'interface USB** ↔ **Série** ↔ **ESP32**

```
\Box xterm.
$ lsusb
Bus 001 Device 012: ID 10c4:ea60 Silicon Labs CP210x UART Bridge
$ ls /dev/ttyUSB*
/dev/ttyUSB0
```
# **Installation de l'outil pour «** *flasher* **»/programmer la mémoire flash de l'ESP32**

 $\overline{\Box}$ xterm \$ python3 -m pip install esptool

# **WE** Vérification et préparation de l'ESP32

On vérifie :

- 
- ⊳ la connexion de l'ESP32 ; ⊳ la capacité de la mémoire flash ;

 $\square$  xterm. \$ esptool.py chip\_id \ esptool.py v3.1 Found 1 serial ports Serial port /dev/ttyUSB0 Connecting...... Detecting chip type... ESP32 Chip is ESP32-D0WDQ6 (revision 1) Features: WiFi, BT, Dual Core, 240MHz, VRef calibration in efuse, Coding Scheme None Crystal is 40MHz MAC: 7c:9e:bd:5a:da:88 Uploading stub... Running stub... Stub running... Warning: ESP32 has no Chip ID. Reading MAC instead. MAC: 7c:9e:bd:5a:da:88 Hard resetting via RTS pin... \$ esptool.py flash\_id *vérification du composant mémoire* esptool.py v3.1 Found 1 serial ports Serial port /dev/ttyUSB0 Connecting..... Detecting chip type... ESP32 Chip is ESP32-D0WDQ6 (revision 1) Features: WiFi, BT, Dual Core, 240MHz, VRef calibration in efuse, Coding Scheme None Crystal is 40MHz MAC: 7c:9e:bd:5a:da:88 Uploading stub... Running stub... Stub running... Manufacturer: c8 Device: 4017 Detected flash size: 8MB Hard resetting via RTS pin... *vérification de l'ESP32*

## On efface le contenu de la mémoire flash :

```
\overline{\square} xterm -
$ esptool.py --chip esp32 --baud 460800 erase_flash
esptool.py v3.1
 ...
                                                                    effacement de la mémoire de l'ESP32
```
## **Installation de** *µ* **Python**

On récupère le firmware de  $\mu$ Python :

#### **D**-xterm \$ wget

https://micropython.org/resources/firmware/ESP32\_GENERIC-20230426-v1.20.0.bin

#### On flashe la mémoire avec le firmware  $\mu$ Python :

```
\square xterm.
 $ esptool.py --chip esp32 --port /dev/ttyUSB0 --baud 460800 write_flash -z 0x1000<br>ESP32_GENERIC-20230426-v1.20.0.bin.______{flashage du firmware µPython}
 esptool.py v3.1
 ...
```
### **Connexion série vers l'ESP32**

 $\Pi$  xterm. \$ sudo apt install screen \$ screen /dev/ttyUSB0 115200

### Si vous n'avez pas les droits d'accès sur /dev/ttyUSB0 :

 $\square$  xterm

\$ chmod o+rw /dev/ttyUSB0

## Ou vous pouvez joindre le groupe possédant l'interface :

```
- xterm
П-
$ ls -la /dev/ttyUSB0
crw-rw---- 1 root dialout 188, 0 Jun 14 13:56 /dev/ttyUSB0
$ sudo usermod -aG dialout $USER
```
Vous ajouterez le groupe *auquel appartient le* /dev/ttyUSBx à votre utilisateur.

```
\overline{\Box} xterm.
$ screen /dev/ttyUSB0 115200
>>>
\rightarrow >>
 MPY: soft reboot
 MicroPython v1.18 on 2022-01-17; ESP32 module with ESP32
Type "help()" for more information.
>>>
                                            Appuyez sur entrée pour obtenir le prompt \mu Python
                              Ctrl-D pour relancer l'interprète μPython
```
Pour quitter screen : <ctrl-a>-k-y, ctrl-a est le préfixe d'ordre, k la commande kill et y pour confirmer.

# **Utilisation de l'outil «** *ampy* **»**

 $\n **u**$  xterm  $\cdot$ 

\$ sudo pip3 install adafruit-ampy

Pour lister les fichiers du « *filesystem* » du firmware μPython :

```
\square xterm.
$ ampy -p /dev/ttyUSB0 ls -l
/boot.py - 139 bytes
/ssd1306.py - 4921 bytes
/ulora.py - 13135 bytes
/umqttsimple.py - 6446 bytes
```
Pour lancer un programme et conserver les E/S :

```
\Pi xterm
```
\$ ampy -p /dev/ttyUSB0 run oled\_demo\_wifi.py

# Attention

Il se peut que la commande « *ampy run* » plante et ne fournit plus les E/S de l'ESP32 : dans ce cas là le programme Python tourne toujours et vous pouvez utiliser « *screen* » pour vous y connecter. Si vous relancez la commande ampy ... run mon\_prog.py l'exécution est **relancée**.

# **Utilisation de l'IDE «** *thonny* **»**

 $\overline{\Box}$ 

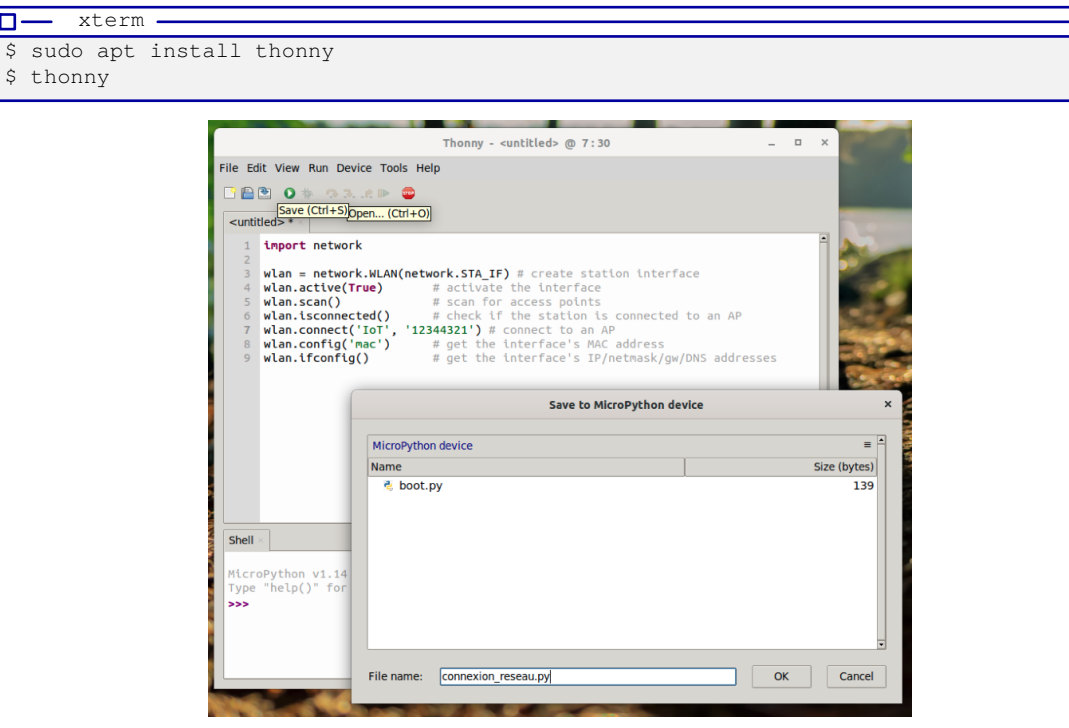

Cet IDE permet d'éditer un fichier, de le sauvegarder sur l'ordinateur ou l'ESP32 et d'exécuter les programmes tout en conservant leur E/S.